## sery 9000 ةزافح ةدام ىلع OpenFlow لا مهفي حاتفم ſ

# تايوتحملا

ةمدقملا فادهأ OpenFlow SDN ةصالخ ةمس ذيفنت Cisco (عضو OpenFlow ىلع Cat9k) <u>ءاطخألا حيحصت/اهحال ص|و ءاطخألا فاشكت سأ</u> RIOS - رماوألا راهظإ

# ةمدقملا

ىنب لمكيو ،تاكبشلل ديدج جەنك (SDN) جمارب<code>ل</code>ل ةددحملا تاكبشلا دنت<code>سمل</code>ا اذه فصري .OpenFlow ب SDN ل يلصألا فيرعتلا طبر متي .ةيديلقتلا ةكبشلا

# فادهأ OpenFlow SDN

.SDN OpenFlow ل ةيسيئرلا فادهألا يلي اميف

- .ةكبشلا عسوت ةيناكمإ ةدايز ●
- .ةكبشلا ديقعت ليلقت ●
- .قيبطتلا يف مكحتلا نم ربكأ ردقب حامسلا ●
- .ةزيملا ةيلالقتسإ نيكمتب مق ●
- مټي .تانايټلا یوتسم **ديحوتو** تانايټلاو مكحتلل تايوتسم لصف قيرط نع ققحتي زكارملا ةددعتم مداوخ ىلع لمعي عزومو روطتمو لماش جمانربك مكحتلا ىوتسم ذيفنت .ءادألا ةقئاف
- ةداعإل ةيساسا ةينب ددحت "(ONF) ةحوتفـملا ةكبـشلا ساسا" نم تـافصاوم يه OpenFlow **فءيرعت**) ةدحوم تاقيبطت ةجمرب ةهجاوو (**لوحملا زارط**) قفدتلا ىلع ةمئاق ميجوتلا .(لوكوتوربلا
- .ةنما ةانق لالخ نم ام لوحم هيجوت ةداعإ فئاظو ميجوت مكحتلI ةدحول OpenFlow حيتي .OpenFlow لوكوتورب قاطن جراخ يلحملا زاهجلا نيوكت

## ةصالخ ةمس

:OpenFlow Faucet مكحتلا ةادأ يه هذه

- (Table-TFM ةزيم ةلاسر كلذ يف امب) 1.3 OpenFlow تالوحم ●
- ربع هيجوتلا ،لوصولا يف مكحتلا مئاوق ،VLAN تاكبش ،يناثلا ىوتسملا نم ليوحتلا ربعو تباث ،ثلاثلا ىوتسمل نم (IPv6) تنرتنإل للوكوتورب نم عبارلا رادصإلI (BGP (دودحلا ةباوب لوكوتورب
- ةيفاضإلI فئاظولI نيكمتل ةكبشلI يف L2/L3 لوحمل تـقؤم ليدبك رشنلI متي .SDN ىلإ ةدنتسملا
- نم ةلثامملا جماربJاو ةزەجألI مدختس٥ي وەو ،امامت فJتخم ەيجوت ةداعإ جذومن وه OpenFlow Catalyst 9000.
- .ليغشتلا ةداعإ مزلي ،NORMALو OpenFlow نيب عضول اري يغت نكمي •

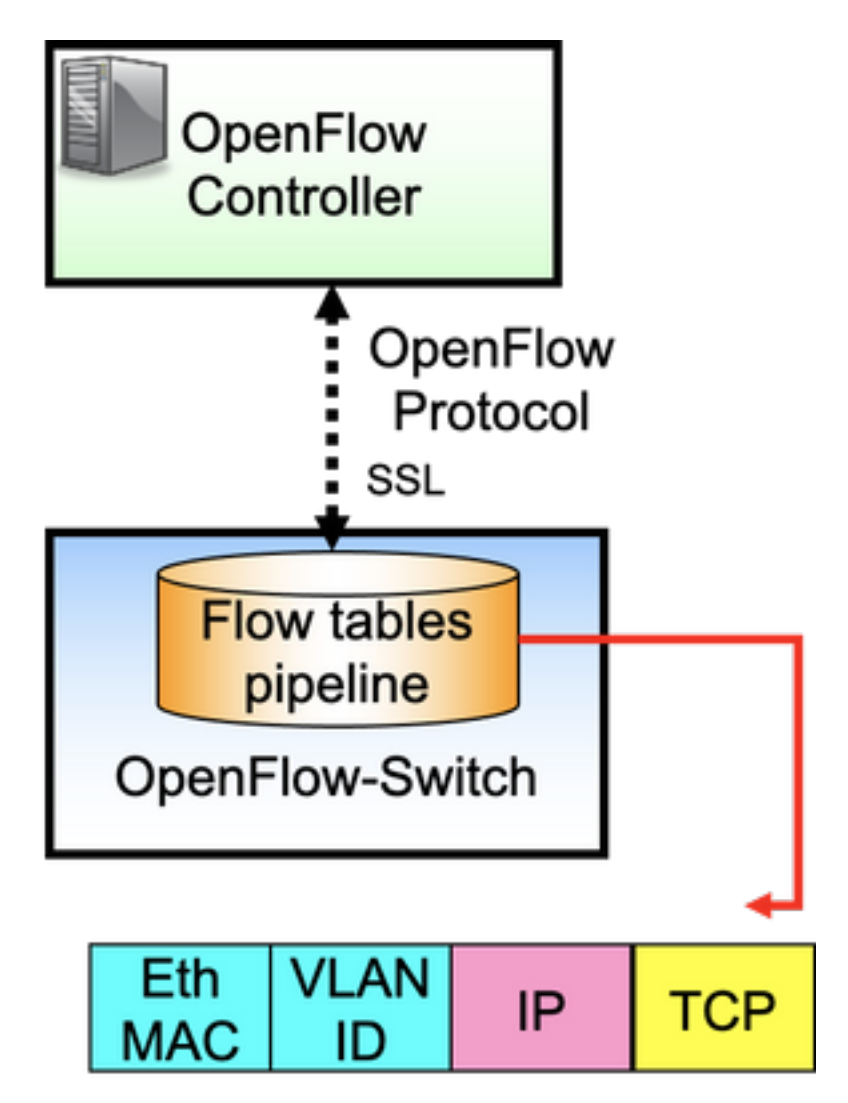

ىوتسم) تنرثيإلI لوحمو (مكحتلI ىوتسم) مكحتلI ةدحو نيب لوكوتوربلI وه OpenFlow دعاوق يه تاقفدتالاو بيبانأ طخ يف ةبترم قفدت لوادج ىلع لوحملا يوتحي .(تانايبلا .مزحلا صحفل

:قفدتلا ددحي

- ةقباطملا ريياعم ●
- ةيولوأ ●

ةمزحلا ىلع اهب مايقلا بجي يتلا تاءارجإلا

راظتنالا تارتف ●

:تانايبلا راسم جذومن

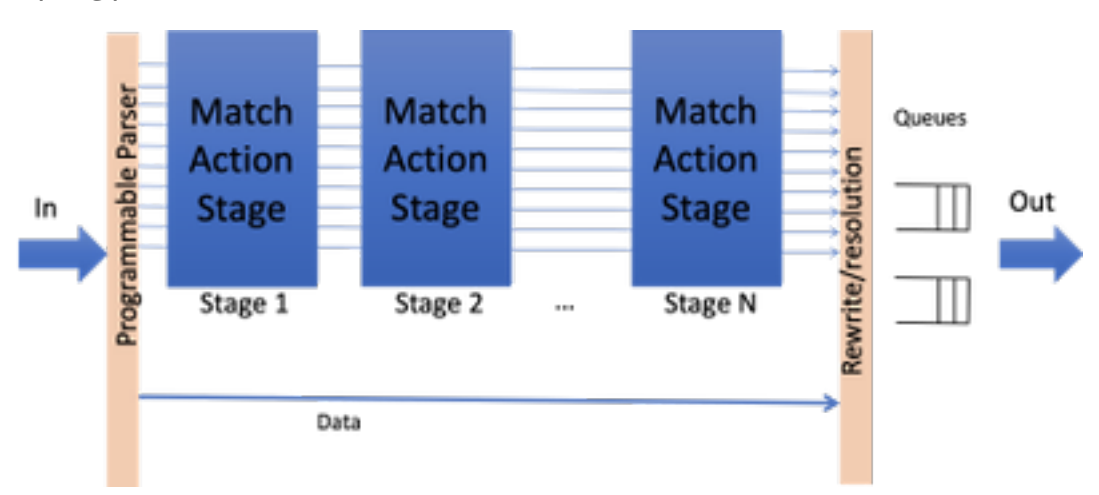

.OpenFlow عضو يف لوحملا ديءمت مزلي ،ةزيملل تايعٻت دجوت ال امنيب :**ةظحالم** Catalyst ةلسلسلا نم تالوحملا ،OpenFlow عضو يف ةرفوتملا ةيساسألا ةمظنألا 9000 - 9300/9400/9500/9500-H

## ذيفنت Cisco (عضو OpenFlow ىلع Cat9k)

.OpenFlow و ةيداعلا ةيلمعلل ةروصلا سفن مادختسإ متي

.OpenFlow عضو يف لوحملا نوكي نأ بجي

**ott-of-c9k-210#show boot mode System initialized in openflow forwarding mode System configured to boot in openflow forwarding mode** All the front panel ports are openflow ports (no hybrid mode) Changing the boot mode (reload mandatory) **ott-of-c9k-210(config)#boot mode openflow** .لّوحملا ليمحت ةداعإ

.OpenFlow عضو يف لوحملا نأ نم ققحت

of-switch# show boot mode System initialized in openflow forwarding mode System configured to boot in openflow forwarding mode "no boot mode openflow" followed by reboot reverts to normal mode.

CAT9300#show run openflow feature openflow openflow switch 1 pipeline 1 controller ipv4 10.104.99.42 port 6653 vrf Mgmt-vrf security none controller ipv4 10.104.99.42 port 6633 vrf Mgmt-vrf security tls controller ipv4 10.104.99.42 port 6637 vrf Mgmt-vrf security tls local-trustpoint tp-blue

```
 !مويلا ةموعدم مكحت تادحو 8 هعومجم ام دجوي
```
.اهليغشتو 6IPv مكحت ةدحو نيوكت معد متي امك

### ضرغلا OpenFlow تحت رماوألا تارايخ

ىلع ديحولا رايخلا وه 1 ب⊋بانألا طخو 1 لوحملI حساس 1 بوبن**أ 1 لوحم** 1 بوبن ال vrf 6653 ذفنم 10.104.99.42 4IPv مكحتلا ةدحو VRF-Mgmt نامأ دجوي vrf 6633 ذفنم 10.104.99.42 4IPv مكحتلا تادحو mgmt-vrf security tls نامأ vrf 6637 ذفنم 10.104.99.42 4IPv مكحتلا ةدحو mgmt-vrf tls يلحم-trustPoint tp-blue

10 عوجرلل ىصقألا دحلا

10 ينمز لصاف

1000 راجفنا 2000 rate-limit packet\_in

6 تايئاصحإلا عمجل ينمزلا لصافلا

dataPath-id 0x1

ةيضارتفالا مكحتلا ةدحو

ليجستلا قفدت ليدعت

نيمأت نودب مكحت زاهج

TLS نيوكت مدختست ،TLS عم مكحتلا ةدحو يمومعلا TrustPoint نيوكت مدختست ،TLS ةينقتب ةدوزم مكحت ةدحو ماعلا قاطنلا نع ةديعب اهنكلو ،يلحم TlStrPoint Ope لاصتا ةلواحم ةداعإل تقولل ىصقألا دحلا ةميقلا نوكت ،مكحتلا ةدحو لاصتا لطعت دنع ناوث 8 ةيضارتفالا لاصتا فاشكتسال ينمزلا لصافلا حبصي ةميقلا نوكتو ،الماخ لاصتالاب OpenFlow .ناوث 5 ةيضارتفالI ةيضارتفالا ميقلاو ،مكحتلا ةدحول ةمزحلا لدعم دح0 يه ةيضارتفالا ةميقلا ،قفدتلا تالاح عيمجت ددرت ةيناث 5 يه switch datapath unique-id، اذإ تناك ةميقلا (addr-mac-ماظن | (48>>1)) ةنوكملا ريغ ةيضارتفالا ماقتنا نكمي قفدت يأ قباطت ال يتلا ةمزحلا طاقسإلا وه يضارتفالا .مكحتلا ةدحو يف ل وخد ل جس ك قفدت ل ا عضو ت ام ول عم ي غ لءي يضارتفا لكشب هنيكمت متي ال ،ليجست tls trustPoint يلحم tp-local tp-remote TLS يمومعلا TrustPoint لاصتال ةدحو مكحت ةنمآ#

# ءاطخألا حيحصت/اهحالصإو ءاطخألا فاشكتسأ

.دنتسملا اذه قاطن جراخ مكحتلا ةدحو بناج نم ءاطخألا حيحصت

لوحم ىلع داتعملا يساسألا كماظنب ةصاخلا (CLI (رماوألا رطس ةهجاو عيمج معد متي ال .كب صاخلا ءاطخألا حيحصت ويرانيسل اهب حومسملا CLIs طقف مدختساو رتخأ .OpenFlow

:ىرخأ عجارمو رماوأ يأ ىلع لوصحلل اذه نيوكتلا ليلد ىلإ عوجرلا ىجري [https://www.cisco.com/c/en/us/td/docs/ios](/content/en/us/td/docs/ios-xml/ios/prog/configuration/174/b_174_programmability_cg/openflow.html#id_76495)[xml/ios/prog/configuration/174/b\\_174\\_programmability\\_cg/openflow.html#id\\_76495](/content/en/us/td/docs/ios-xml/ios/prog/configuration/174/b_174_programmability_cg/openflow.html#id_76495)

# RIOS - رماوألا راهظإ

show openFlow switch *number* controllers

تبثملا OpenFlow تاقفدت لوح تامولءم ضرع تاقفدتلا ةمئاق ددع لي دبت قفدتلا حتف ضرع .OpenFlow لماع ذف $\omega$ م ةلاح لوح تامولعم ضرع نفاشملا ددع **لي دبت قف دتل**ا **حتف ضرع (** 

تاردق داتع قفدتلا حتف ضرع

### ضرغلا

غشت يراجلا OpenFlow نيوكت تامولءم ضرعي قفت قفادت المعني تامول من تامولغت تامولغت لا حتف قفادت الحادثة من المعن ةدحوب OpenFlow لماع لاصتا لوح تامولعم ضرع.مكحتلا

لودجلا مجحو لوادجلا ددع لثم ةزهجألا تاناكمإ ضرعي.ةدوقفملا/ءارجإلا/ةقباطملاو

.OpenFlow تاعومجم لوح تامولعم ضرع تا**عومج**م ددع **لي.دبت قفدتلا حتف ضرع** 

تالحلا ددع ليدبت قفدتلا حتف ضرع

مكحتلا تادحو تالاح ددع ليدبت قفدتلا حتف ضرع

:ةزهجألا - رماوألا راهظإ

show platform software fed switch active حتف ةلاحلا قفدتلا show platform software fed switch active حتف ف *رعم* اساجٻنإ قفدتJا show platform software fed switch active حتف ةعومجم قفدتلا يتلا يساسألا ماظنلا ةزهجأل طشنلا لوحملا راهظإ عافتنإ ماك يت دروم asic-fwd اهتيذغت مت show platform software fed <switch> active openFlow [ليصافت | ثدح | زجوم] أطخ show platform software fed <switch> active openFlow table [<table-id> | نييعتلا[

show platform software fed switch active openFlow event

لودج تالاح ،(tx/rx (OpenFlow ةهجاو تالاح ضرعي ،لودج لكل تاقفدتلل ىصقألا دحلا) OpenFlow ثحبلا تايلمع ددع ،لودج لكل ةطشنلا تاقفدتلا .(تاقباطتلاو

نال يف مكحتال (تادحو) ةدحو ةلاح تامولعم ضرع .حوتفملا

### ضرغلا

لئاسرلا ددع لوح تايئاصحإ ضرع .ةفوذحملا/ةحجانلا/ةتبثملا

.نيعم قفدت يف تامولعملا ضرعي

.قفدتلا تاعومجم لوح ةزهجألا تامولعم ضرع

.TCAM مادختسإ لوح ةزهجألا تامولعم ضرع

.اهنم يأ ليجست مت اذإ OpenFlow ءاطخأ ةفاك درس

ةزيمل لودجلا فرعم رمألا اذه رفوي نأ نكمي . لودجلا ماجحأو تاردقلا ةقباطم/ةردقلا عم لودج لك ىلع ةدوجوملا ثادحألا ةمئاق ضرعي قلعتي اميف ءارجإ يأ يف قرغتسملا تقولا .(ثيدحتلا ،فذحلا ،ةفاضإلا) قفدتلاب

ةمجرتلا هذه لوح

ةي الآلال تاين تان تان تان ان الماساب دنت الأمانية عام الثانية التالية تم ملابات أولان أعيمته من معت $\cup$  معدد عامل من من ميدة تاريما $\cup$ والم ميدين في عيمرية أن على مي امك ققيقا الأفال المعان المعالم في الأقال في الأفاق التي توكير المالم الما Cisco يلخت .فرتحم مجرتم اهمدقي يتلا ةيفارتحالا ةمجرتلا عم لاحلا وه ىل| اًمئاد عوجرلاب يصوُتو تامجرتلl مذه ققد نع امتيلوئسم Systems ارامستناه انالانهاني إنهاني للسابلة طربة متوقيا.